## **Schritt-für-Schritt-Anleitung für SportMember:**

## **1. Schritt:**

Über den folgenden Link im Browser bei SportMember registrieren und dem Team "Judoabteilung" beitreten: [https://www.sportmember.de/team\\_invitation/222982/dde9de08edc4753b2bacaaf8535863](https://www.sportmember.de/team_invitation/222982/dde9de08edc4753b2bacaaf853586332bb36486a)

[32bb36486a](https://www.sportmember.de/team_invitation/222982/dde9de08edc4753b2bacaaf853586332bb36486a)

**2. Schritt:** 

Die kostenlose App "SportMember" downloaden (es geht auch über den Browser/am Computer):

iOs:<https://play.google.com/store/apps/details?id=com.sportmember>

Android:<https://apps.apple.com/de/app/sportmember-deine-team-app/id1105341798>

## **3. Schritt:**

Bei der App unter dem Punkt Kalender kann man sich für die Trainingseinheiten an- bzw. abmelden.

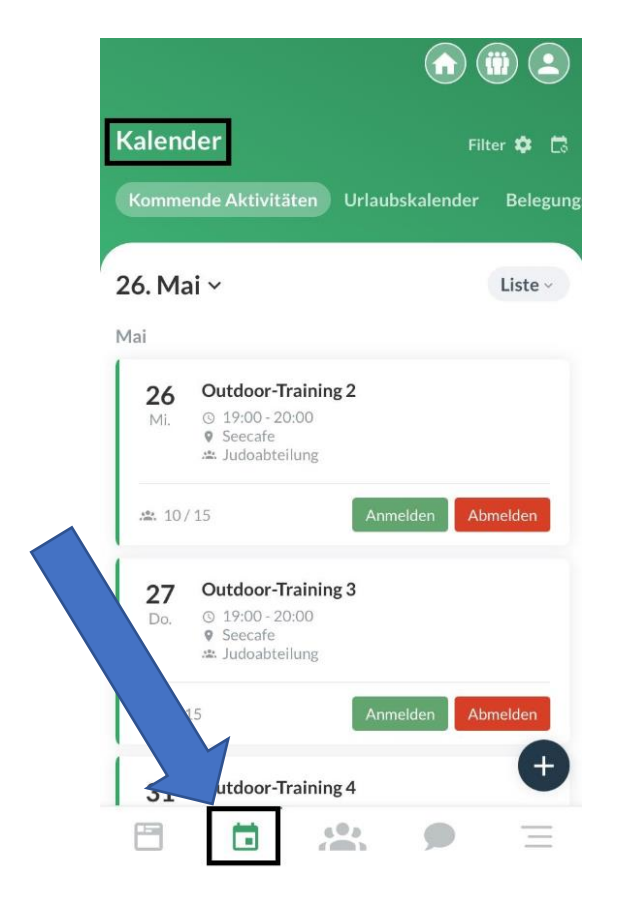

**Bei Fragen bei Oliver Arends (015787861535) melden.**